Федеральная служба по надзору в сфере образования и науки

# **МЕТОДИЧЕСКИЕ РЕКОМЕНДАЦИИ ПО ОРГАНИЗАЦИИ СИСТЕМ ВИДЕОНАБЛЮДЕНИЯ ПРИ ПРОВЕДЕНИИ ГОСУДАРСТВЕННОЙ ИТОГОВОЙ АТТЕСТАЦИИ ПО ОБРАЗОВАТЕЛЬНЫМ ПРОГРАММАМ СРЕДНЕГО ОБЩЕГО ОБРАЗОВАНИЯ**

**Москва, 2015**

## **Оглавление**

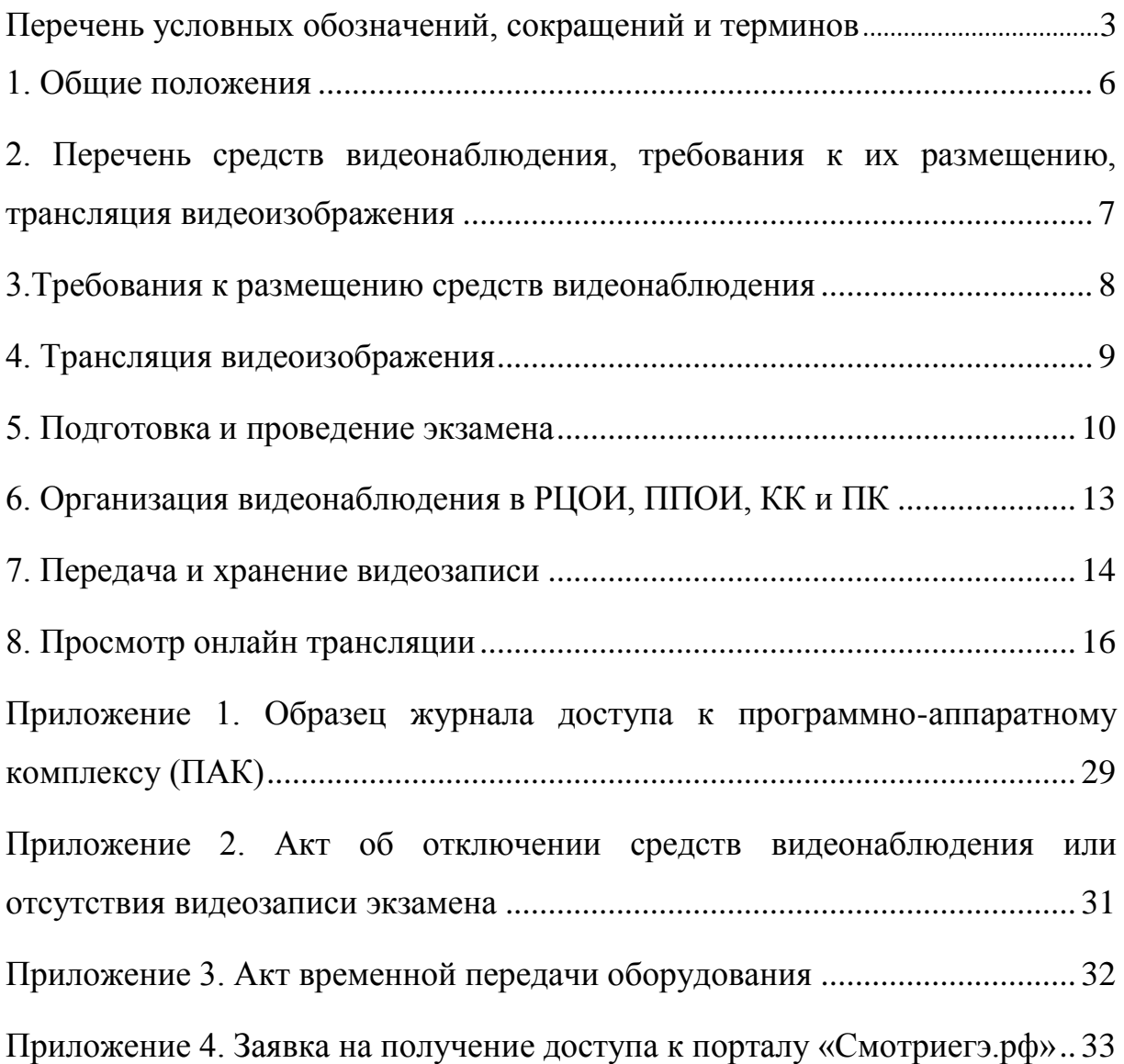

## **Перечень условных обозначений, сокращений и терминов**

<span id="page-2-0"></span>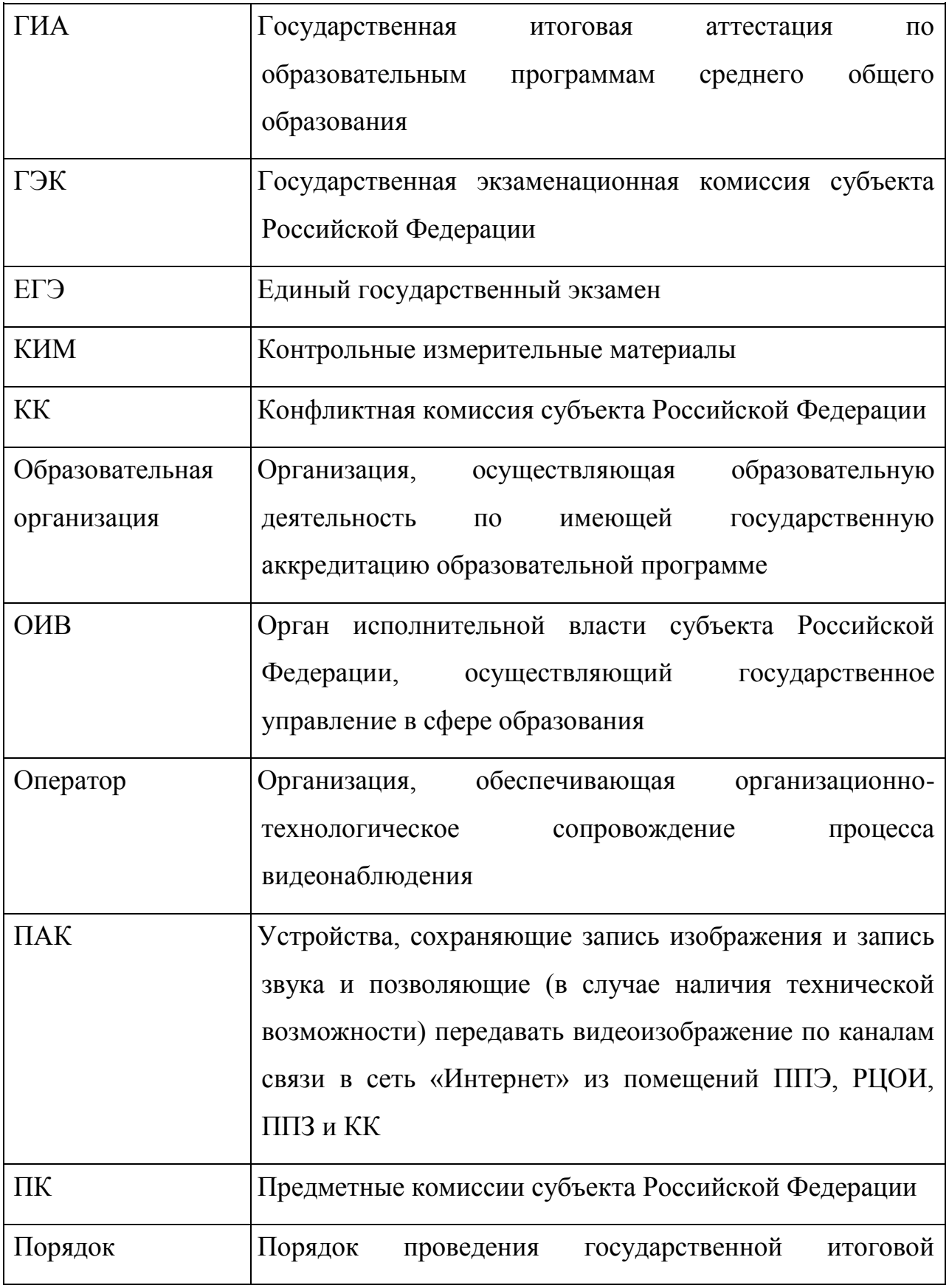

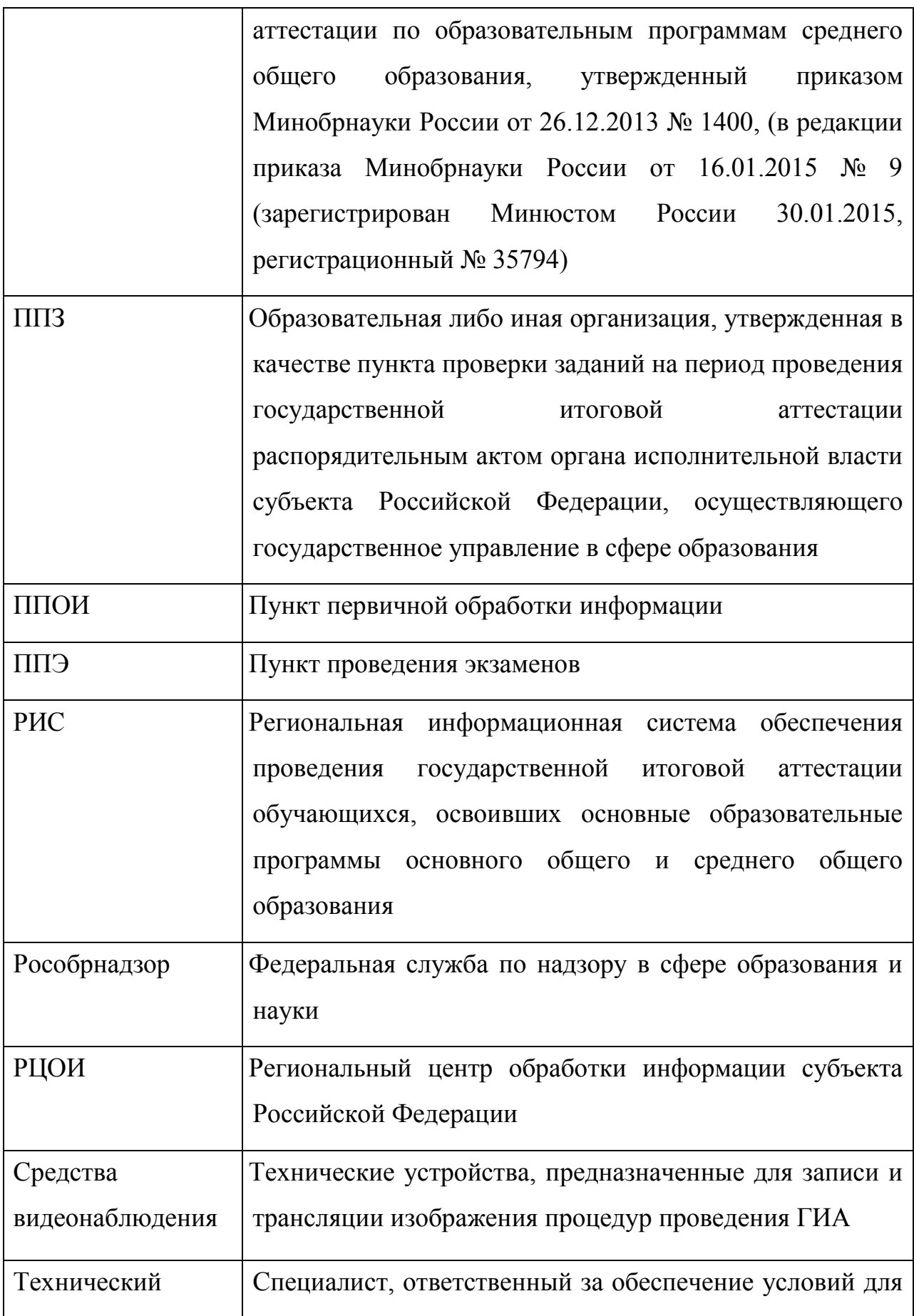

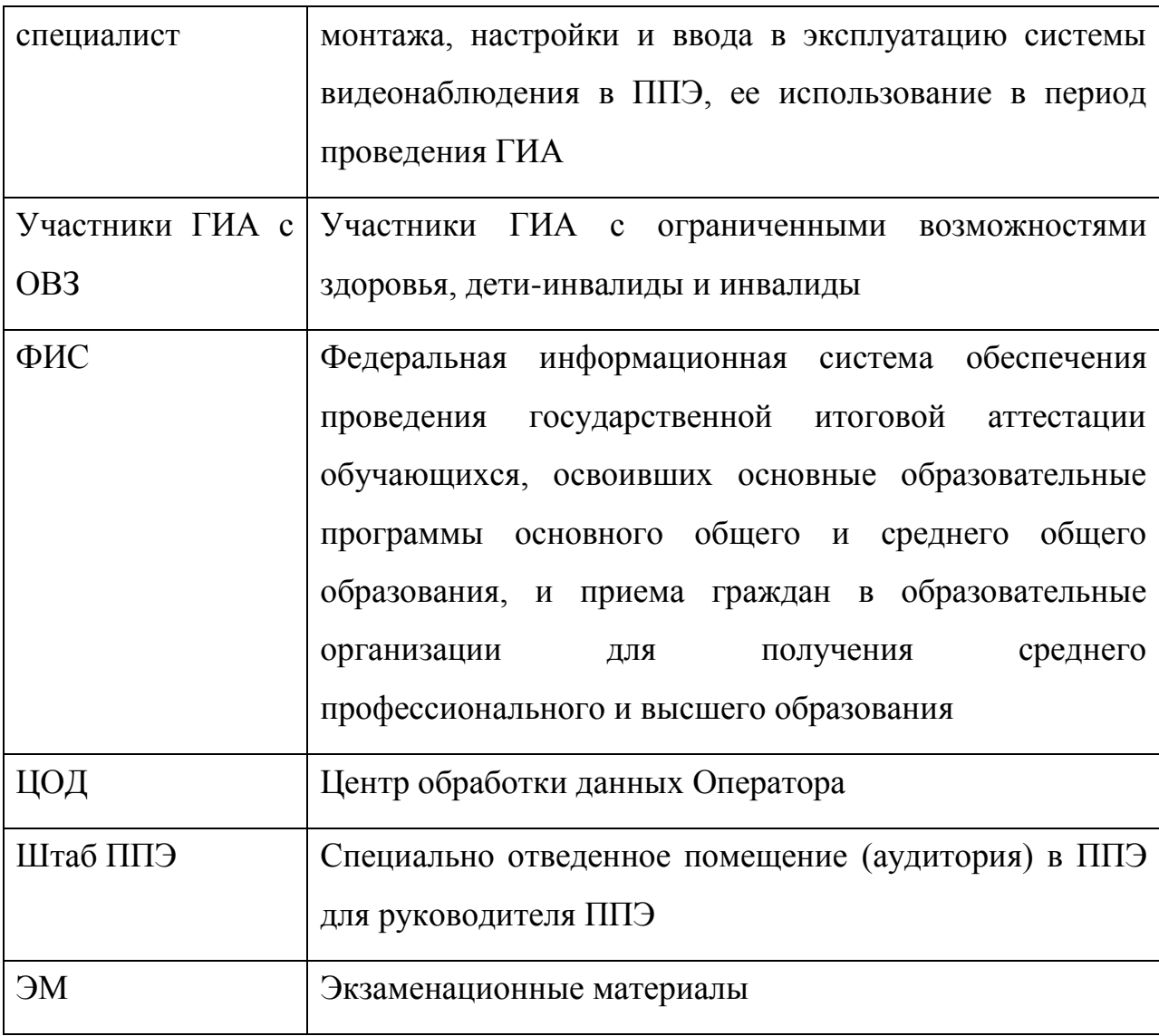

#### **1. Общие положения**

<span id="page-5-0"></span>Средства видеонаблюдения применяются с учетом требований Порядка.

Объектами видеонаблюдения являются:

помещения для проведения экзаменов в ППЭ (аудитории ППЭ);

штаб ППЭ, оборудованный рабочим местом и сейфом (или металлическим шкафом) для хранения ЭМ;

помещения РЦОИ, ППОИ, задействованные в процедурах подготовки, проведения ГИА и обработки его результатов, помещения для работы ПК и КК.

Для обеспечения работы системы видеонаблюдения ОИВ обеспечивает:

размещение оборудования для организации видеонаблюдения в аудиториях ППЭ;

сохранность оборудования для организации видеонаблюдения;

работоспособность оборудования для обеспечения видеонаблюдения, в том числе своевременное обновление программного обеспечения;

ведение и хранение документов, относящихся к системе видеонаблюдения в ППЭ (акт приема-передачи и настройки оборудования для видеонаблюдения и трансляции, договор на оказание работ (услуг) по организации видеонаблюдения в ППЭ, поэтажный план размещения оборудования, журнал доступа к программно-аппаратному комплексу).

Для организации видеонаблюдения и координации действий по установке и эксплуатации оборудования распорядительным актом ОИВ назначается ответственное лицо – региональный координатор. Региональный координатор отвечает за координацию действий Оператора и ОИВ, обеспечивает общее согласование мест размещений оборудования, предоставляет в ГЭК сводную информацию о работе систем видеонаблюдения в период проведения ГИА.

Каждая аудитория ППЭ должна иметь отметку в РИС, указывающую на наличие или отсутствие системы видеонаблюдения в режиме онлайн в аудитории.

При распределении участников ЕГЭ в РИС по аудиториям в первую очередь заполняются аудитории с видеонаблюдением в режиме онлайн.

Для организации ГИА для лиц с ОВЗ необходимо использовать аудитории без возможности онлайн трансляции в сеть «Интернет».

ОИВ самостоятельно разрабатывает и утверждает схему сбора и хранения видеозаписей в субъекте Российской Федерации и определяет перечень лиц, ответственных за хранение и передачу видеозаписей.

### <span id="page-6-0"></span>**2. Перечень средств видеонаблюдения, требования к их размещению, трансляция видеоизображения**

Для оснащения помещений ППЭ, РЦОИ, ППОИ, работы КК и ПК средствами видеонаблюдения используются ПАК в следующем составе:

2 камеры видеонаблюдения (допускается использование 1 камеры видеонаблюдения, если ее технические параметры обеспечивают полный обзор аудитории);

крепления для камер;

персональный компьютер (при необходимости дооборудуется монитором, клавиатурой) или ноутбук;

кабель питания;

мышь;

источник бесперебойного питания для персонального компьютера;

USB-удлинитель;

оборудование для подключения к сети «Интернет» (при необходимости).

ПАК должен обеспечивать сохранение видеоизображения и передачу видеоизображения по каналам связи (при наличии технической возможности). Рекомендуется размещать ПАК в антивандальном шкафу,

который при необходимости опечатывается. Конфигурация ПАК должна исключать возможность подмены информации, поступающей от средств видеонаблюдения, гарантировать ее достоверность и целостность, защиту данных от несанкционированного доступа к информации.

При наличии технической возможности видеотрансляция со всех видеокамер должна выводиться на отдельно стоящий персональный компьютер, находящийся в штабе ППЭ.

### **3. Требования к размещению средств видеонаблюдения**

<span id="page-7-0"></span>Средства видеонаблюдения размещаются в аудитории ППЭ и штабе ППЭ с соблюдением следующих требований:

в каждой аудитории ППЭ и штабе ППЭ должно быть установлено не менее 2 камер видеонаблюдения (допускается использование 1 камеры видеонаблюдения, если ее технические параметры обеспечивают полный обзор аудитории);

камеры видеонаблюдения следует устанавливать в разных углах аудитории ППЭ таким образом, чтобы в обзор видеокамеры попадали все участники ЕГЭ, стол организатора. В случае печати КИМ в аудитории ППЭ, должен быть виден процесс печати КИМ и место для раскладки материалов;

камеры видеонаблюдения следует устанавливать в разных углах штаба ППЭ, чтобы в просматривалось все помещение и входная дверь;

высота установки камер видеонаблюдения: не менее 2 метров от пола;

обзор камеры не должны загораживать различные предметы (мебель, цветы и пр.);

видеозапись должна содержать следующую информацию: код ППЭ, номер аудитории, дату экзамена, местное время.

Средства видеонаблюдения размещаются в помещениях РЦОИ, ППОИ, работы КК и ПК с соблюдением следующих требований:

в помещениях РЦОИ, ППОИ, работы КК и ПК должно быть

установлено не менее 2 камер видеонаблюдения (допускается использование 1 камеры видеонаблюдения, если ее технические параметры обеспечивают полный обзор аудитории);

камеры видеонаблюдения должны быть установлены в разных углах помещения так, чтобы помещение просматривалось полностью;

обзор камеры не должны загораживать различные предметы (мебель, цветы и пр.);

регистратор ПАК должен быть расположен таким образом, чтобы не препятствовать свободному перемещению лиц, находящихся в РЦОИ;

видеозапись должна содержать следующую информацию: код РЦОИ, ППОИ, номер аудитории, дату, местное время.

### **4. Трансляция видеоизображения**

<span id="page-8-0"></span>Трансляция и видеозапись в помещении штаба ППЭ начинается с 8.00 по местному времени до момента передачи всех материалов члену ГЭК.

При наличии технической возможности из аудиторий ППЭ организуется онлайн трансляция видеоизображения. Трансляция изображения осуществляется в режиме реального времени с 9.00 до фактического окончания экзамена (согласно расписанию) в день проведения экзамена по местному времени.

Онлайн трансляция из помещений ППЭ, РЦОИ, мест работы КК и ПК обеспечивается Оператором. Для обеспечения онлайн трансляции необходимо подключение к сети «Интернет» по каналу связи. Видеоизображение и звук передаются по каналам связи в ЦОД.

Просмотр онлайн трансляции производится на специализированном портале в сети «Интернет» с доменным именем «Смотриегэ.рф» (далее – портал). Доступ к порталу предоставляется Рособрнадзором ограниченному кругу лиц.

При наличии регионального специализированного портала трансляции видеоизображения проведения ГИА в сеть «Интернет» необходимо обеспечить: вывод видеоизображения на портал, единообразие символики и структуры порталов. Доступ на региональный портал должен предоставляться ограниченному кругу лиц, по решению руководителя ОИВ.

При низкой пропускной способности канала видеозапись передается в ЦОД в течении 5 календарных дней со дня проведения экзамена.

Запись видеоизображения производится на жесткий диск ПАК. Передача и хранение видеозаписи производится в соответствии с разделом 7 настоящих методических рекомендаций.

В случае отсутствия подключения к сети «Интернет» запись изображения и звука во время ГИА производится на жесткий диск ПАК. Передача и хранение видеозаписи производится в соответствии с разделом 7 настоящих методических рекомендаций.

ПАК может быть передан Оператору для проведения технических работ (копирования информации, настройки операционной системы и др.) по акту временной передачи (Приложение 3). Передача ПАК представителю Оператора производится не более чем на 10 рабочих дней.

Включение трансляции в сеть «Интернет» из помещений РЦОИ, ППОИ, помещений работы КК и ПК, производится автоматически в случае необходимости. Доступ к просмотру трансляции из помещений РЦОИ, ППОИ, работы КК и ПК предоставляется только сотрудникам Рособрнадзора.

#### **5. Подготовка и проведение экзамена**

<span id="page-9-0"></span>Во всех аудиториях ППЭ, оснащенных видеонаблюдением, должна быть размещена информация о том, что в данной аудитории ведется видеонаблюдение.

За один день до начала экзамена в ППЭ технический специалист

совместно с руководителем ППЭ проводят тестирование, в ходе которого необходимо: включить запись видеоизображения, проверить через монитор ПАК работу камер видеонаблюдения, проверить соответствие расположения камер видеонаблюдения настоящим методическим рекомендациям, внести запись в журнал доступа к ПАК (далее – журнал) (Приложение 1). Журнал размещается в помещении руководителя образовательной организации (или в штабе ППЭ) и заполняется техническим специалистом при каждом действии с ПАК. После завершения всех экзаменов журнал передается на хранение в организацию, на базе которой был организован ППЭ.

В Акте готовности ППЭ [\(ППЭ-01\)](consultantplus://offline/ref=B0F5139906020350E43B08DFC9869DE8A8A9611CAA155814EF75C04672813461BB5789B74200C1B5i535F) руководитель ППЭ делает отметку о том, что ППЭ оборудован средствами видеонаблюдения с соблюдением требований законодательства к использованию указанных технических средств.

В случае, если в ППЭ не установлены (или неисправны) средства видеонаблюдения, руководитель ППЭ незамедлительно сообщает об этом региональному координатору.

По окончании тестирования ПАК остается включенным. Действия по выключению ПАК производятся техническим специалистом по согласованию с членом ГЭК и Оператором.

В день экзамена руководитель ППЭ не позднее чем за 2 часа до начала экзамена дает указание техническому специалисту произвести включение режима записи в помещении штаба ППЭ, проверить работоспособность ПАК во всех аудиториях ППЭ.

Не позднее чем за 1 час до начала экзамена в аудиториях ППЭ технический специалист должен убедиться, что режим записи включен. С этого момента до окончания экзамена запрещается совершать какие-либо действия с ПАК (за исключением случаев возникновения нештатных ситуаций).

Непосредственный контроль за фактом ведения видеозаписи во время

экзамена осуществляется организаторами в аудитории ППЭ, в помещении штаба ППЭ – техническим специалистом.

В случае возникновения нештатных ситуаций в аудитории, организатор информируют руководителя ППЭ и члена ГЭК о возникших проблемах. Ответственность за дальнейшие действия возлагается на члена ГЭК.

Технический специалист должен связаться с Оператором, получить инструкции по проведению безотлагательных действий по восстановлению работы ПАК. Если в течение 15 минут после получения инструкции не удается восстановить работоспособность ПАК, член ГЭК по согласованию с председателем ГЭК останавливает экзамен в соответствии с [пунктом 20](consultantplus://offline/ref=B0F5139906020350E43B08DFC9869DE8A8AA6A1FA21A5814EF75C04672813461BB5789B74201C9B5i537F) Порядка проведения ГИА с последующим аннулированием результатов экзамена в соответствии с [пунктом 71](consultantplus://offline/ref=B0F5139906020350E43B08DFC9869DE8A8AA6A1FA21A5814EF75C04672813461BB5789B74201CBB7i532F) Порядка проведения ГИА и повторного допуска обучающихся, выпускников прошлых лет к сдаче экзамена в соответствии с [пунктом 33](consultantplus://offline/ref=B0F5139906020350E43B08DFC9869DE8A8AA6A1FA21A5814EF75C04672813461BB5789B74201CAB1i533F) Порядка проведения ГИА.

По факту неисправного состояния, отключения средств видеонаблюдения или отсутствия видеозаписи экзамена членом ГЭК составляется акт (Приложение 2), который в тот же день также передается председателю ГЭК.

Технический специалист совместно с Оператором должны произвести работу по восстановлению работоспособности ПАК.

По завершении экзамена в аудитории организатор в центре видимости камер видеонаблюдения объявляет окончание экзамена. После проведения сбора ЭМ и подписания протокола о проведении экзамена в аудитории ответственный организатор демонстрирует в сторону одной из камер видеонаблюдения каждую страницу протокола проведения экзамена в аудитории [\(форма ППЭ-12-01\)](consultantplus://offline/ref=B0F5139906020350E43B08DFC9869DE8A8A9611CAA155814EF75C04672813461BB5789B74203C9B8i536F). Одновременно организатор в аудитории громко объявляет все данные протокола, в том числе номер аудитории, наименование предмета, количество участников экзамена в данной аудитории и количество ЭМ (использованных и неиспользованных), а также

время подписания протокола. Ответственный организатор демонстрирует запечатанные возвратные пакеты с экзаменационными материалами участников экзамена (организаторы должны передать руководителю ППЭ все материалы в запечатанном виде).

В случае досрочного завершения экзамена организаторы в аудитории заполняют протокол и действуют по порядку, прописанному в настоящих методических рекомендациях, указывая фактическое время завершения экзамена.

По окончании экзамена в аудитории руководитель ППЭ дает указание выключить режим записи видеоизображения техническому специалисту. Технический специалист выключает видеозапись в аудиториях.

В штабе ППЭ режим записи видеоизображения выключается после передачи всех материалов члену ГЭК.

После окончания экзамена технический специалист обязан визуально проверить работоспособность всех ПАК, при необходимости произвести перезагрузку компьютера ПАК, сделать соответствующую запись в журнале.

После окончания всех экзаменов технический специалист осуществляет выключение ПАК.

Информация обо всех случаях работы с ПАК (включение, выключение, неполадки, выдача видеоматериалов) заносится в журнал.

### <span id="page-12-0"></span>**6. Организация видеонаблюдения в РЦОИ, ППОИ, помещений для работы КК и ПК**

Не позднее чем за пять дней до начала первого экзамена руководитель РЦОИ совместно с назначенным в установленном порядке техническим специалистом (специалистами) проводят тестирование, в ходе которого технический специалист проверяет текущее состояние ПАК: включает запись видеоизображения, наблюдает через монитор ПАК за работой камер видеонаблюдения, делает соответствующую отметку в журнале. Технический специалист отвечает за работу системы видеонаблюдения в РЦОИ на протяжении всего периода проведения ГИА.

Руководитель РЦОИ по завершении всех операций, связанных с работой ПАК, информирует по телефону регионального координатора об исправности системы видеонаблюдения, в случае выявления неисправностей в системе видеонаблюдения информирует регионального координатора и Оператора.

В Акте готовности РЦОИ [\(1-РЦОИ\)](consultantplus://offline/ref=B0F5139906020350E43B08DFC9869DE8A8A9611CAA155814EF75C04672813461BB5789B74203CFB5i533F) руководитель РЦОИ делает отметку о том, что РЦОИ оборудован средствами видеонаблюдения с соблюдением требований законодательства к использованию указанных технических средств.

По окончании тестирования ПАК остается включенным (выключается только режим записи). Действия по выключению ПАК производятся представителями Оператора по согласованию с региональным координатором после завершения всех экзаменов.

Видеозапись на всех ПАК в РЦОИ включается техническим специалистом РЦОИ с 8:00 первого экзамена соответствующего периода проведения ГИА согласно расписанию. Видеозапись в помещениях работы КК и ПК ведется в часы работы комиссий.

Видеозапись производится в течение всего времени проведения экзаменов соответствующей волны ГИА и обработки результатов в РЦОИ и завершается в момент окончания работы конфликтной комиссии.

Информация обо всех случаях работы с ПАК (включение, выключение, неполадки, выдача видеоматериалов) заносится техническим специалистом в журнал.

### **7. Передача и хранение видеозаписи**

<span id="page-13-0"></span>14 После окончания экзаменов видеозаписи из аудиторий ППЭ, оборудованных видеонаблюдением в режиме оффлайн, необходимо скопировать на внешние носители. Копирование видеозаписей осуществляет технический специалист в ППЭ. Место хранение видеозаписей определяет руководитель ОИВ.

Хранение и обеспечение доступа к видеозаписям экзамена осуществляется в течение трех месяцев с момента проведения экзамена.

Срок хранения видеозаписи экзамена, на основании которой было принято решение об остановке экзамена в ППЭ или отдельных аудиториях ППЭ, удалении обучающегося, выпускника прошлых лет с экзамена, аннулировании результатов экзамена, составляет не менее трех лет со дня принятия соответствующего решения.

Видеозаписи проведения ЕГЭ и обработки результатов используются в следующих случаях:

заявление участника экзамена о нарушении процедуры проведения экзамена (апелляция по процедуре);

обращение граждан в ГЭК, орган исполнительной власти федерального или регионального уровня по факту нарушения процедуры проведения экзамена, прав участников экзамена;

записи в протоколах общественного наблюдения, инспекции ППЭ\РЦОИ, федерального наблюдения, онлайн видеонаблюдения о нарушениях работы в ППЭ, РЦОИ;

выявления фактов публикации экзаменационных материалов в сети «Интернет»;

выявления фактов приостановки записи или неисправности оборудования;

иные факты остановки экзамена и аннулирования результатов, а также факты нарушений, связанные с работой РЦОИ, предметных, конфликтной комиссии.

В случае необходимости видеозаписи предоставляются по соответствующему запросу:

сотрудникам Рособрнадзора;

членам ГЭК;

руководителю РЦОИ (для проведения служебной проверки по факту апелляции по процедуре проведения экзамена);

председателю КК субъекта Российской Федерации (для рассмотрения апелляции по процедуре проведения экзамена);

руководителю ОИВ;

представителям судебных органов.

Запрос видеозаписи направляется в ОИВ в письменном виде и должен содержать:

фамилию, имя, отчество заявителя либо название органа, направившего запрос;

код и наименование ППЭ, номер аудитории, в которых производилась видеозапись, дату экзамена.

Название файлов, содержащих видеозаписи, должны содержать следующую информацию: номер и наименование ППЭ, номер аудитории, дату проведения экзамена, наименование экзамена (например: 701000 МАОУ СОШ № 33 г. Москва 011 26.05.2015 география).

В случае необходимости доставка видеозаписи осуществляется в день экзамена членами ГЭК в РЦОИ на переносных носителях (флеш-картах, DVD дисках и пр.).

#### **8. Просмотр онлайн трансляции**

<span id="page-15-0"></span>Доступ к онлайн трансляции на портале предоставляется:

сотрудникам Министерства образования и науки Российской Федерации и Рособрнадзора, определенным решением руководителей;

сотрудникам ОИВ и органов исполнительной власти субъектов Российской Федерации, осуществляющих переданные полномочия Российской Федерации в сфере образования, определенным решением руководителей;

общественным наблюдателям, имеющим регистрацию на портале;

членам ГЭК (в пределах субъекта Российской Федерации, членами ГЭК которого они являются).

Для онлайн наблюдения за ходом проведения экзаменов лица, имеющие на это право, не позднее чем за 2 недели до начала экзаменов направляют в Рособрнадзор заявку на получение доступа к порталу в соответствии с Приложением 4.

Не ранее чем за 3 дня до экзамена представители Оператора направляют на электронную почту лицу, указанному в заявке, логин и пароль для доступа к порталу при условии, что данные предоставлены корректно.

Лицам, получившим логин и пароль, запрещается передавать его другим лицам.

На портале реализован сервис, позволяющий ставить метки в тех отрезках трансляции, в которых, по мнению просматривающего, имеют место признаки нарушения [Порядка.](consultantplus://offline/ref=B0F5139906020350E43B08DFC9869DE8A8AA6A1FA21A5814EF75C04672813461BB5789B74201C8B3i531F) Данные метки сохраняются в личном кабинете просматривающего.

Информация об отмеченных потенциальных нарушениях поступает из Рособрнадзора в ОИВ. ОИВ рассматривает поступившую информацию в течение суток и, в случае необходимости, проводит служебную проверку.

## **Приложение 1. Образец журнала доступа к программно-аппаратному комплексу (ПАК)**

Наименование субъекта Российской Федерации \_\_\_\_\_\_\_\_\_\_\_\_\_\_\_\_\_\_\_\_\_\_\_\_\_\_\_\_\_\_\_\_\_\_\_\_\_\_\_\_\_\_\_\_\_\_\_\_\_\_\_\_\_\_\_\_\_\_\_\_\_

наименование и адрес ППЭ/РЦОИ/ППЗ/

Номер аудитории ППЭ/РЦОИ/ППЗ \_\_\_\_\_\_\_\_\_\_\_\_\_\_\_\_\_\_\_\_\_\_\_\_\_\_\_\_\_\_\_\_\_\_\_\_\_\_\_\_\_\_\_\_\_\_\_\_\_\_\_\_\_\_\_

<span id="page-17-0"></span>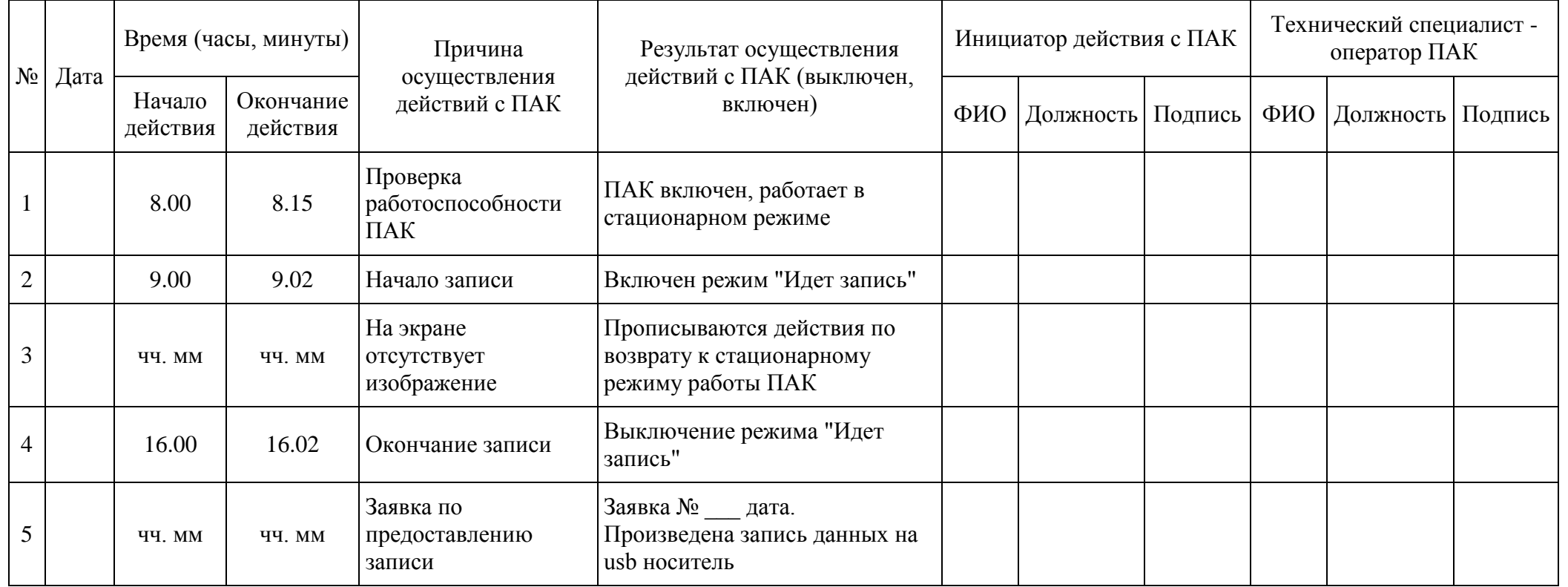

## <span id="page-18-0"></span>**Приложение 2. Акт об отключении средств видеонаблюдения или отсутствия видеозаписи экзамена**

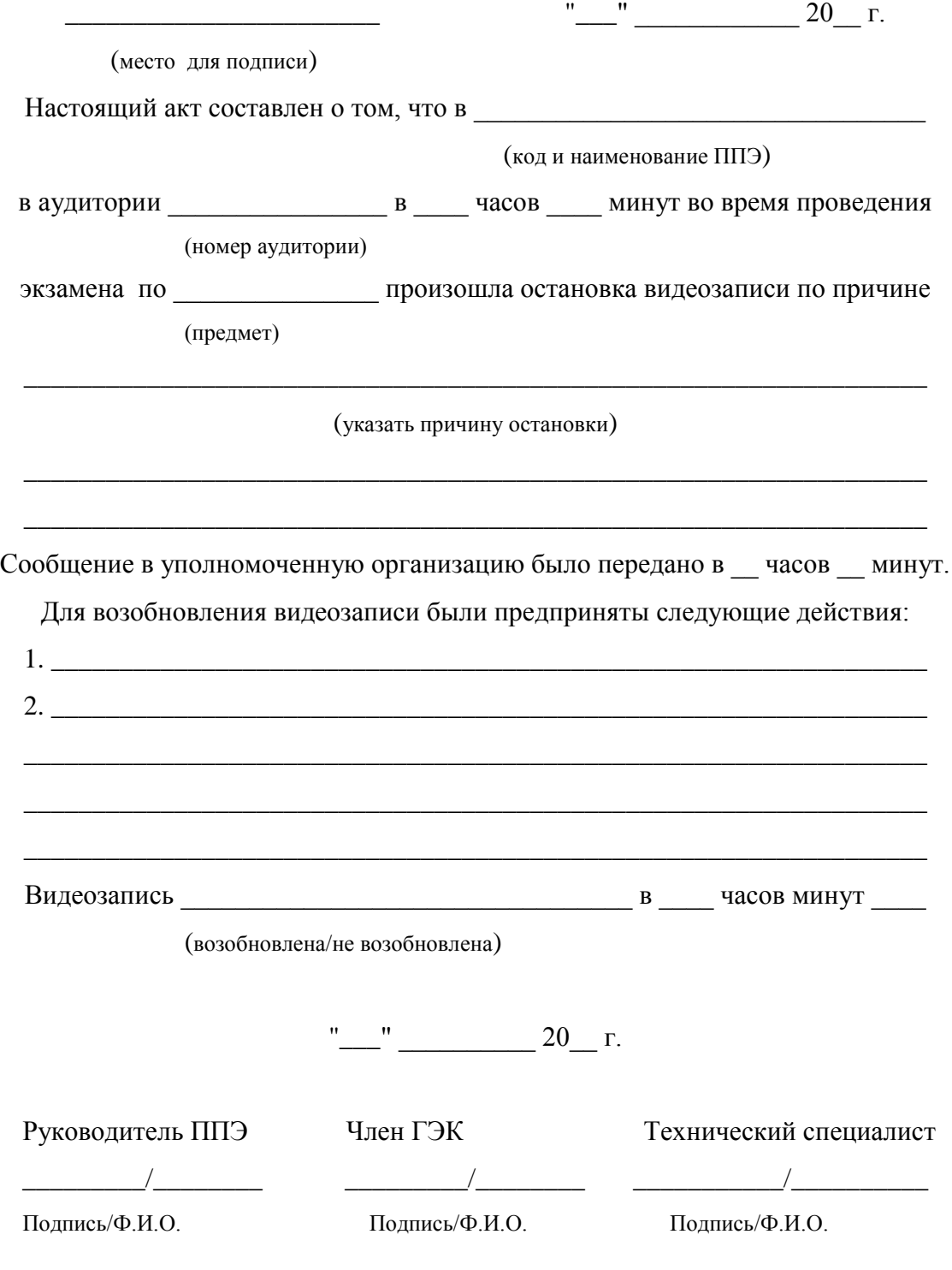

## <span id="page-19-0"></span>**Приложение 3. Акт временной передачи оборудования**

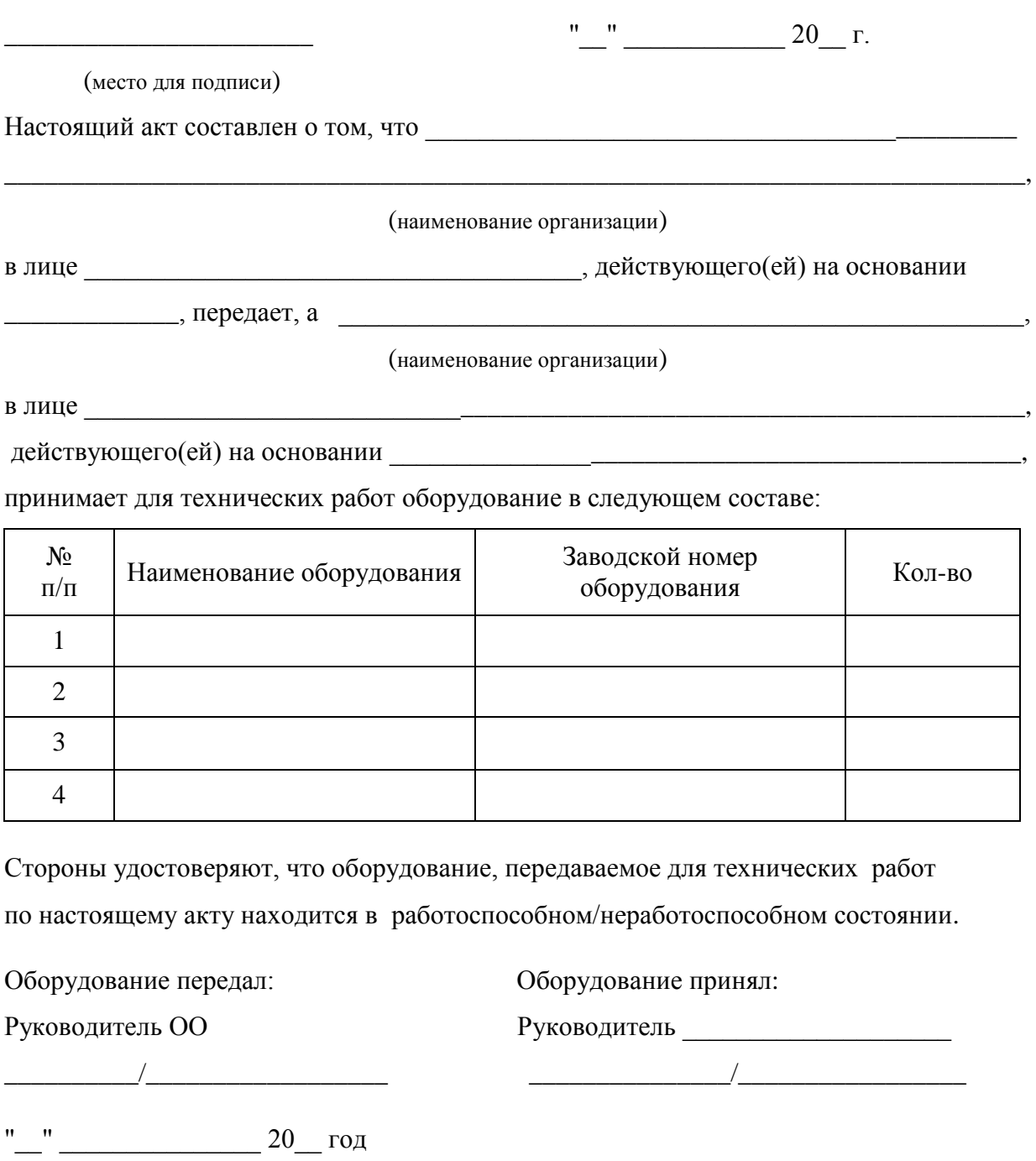

Оборудование передал: Оборудование принял:

Руководитель \_\_\_\_\_\_\_\_\_\_\_\_\_\_\_\_ Руководитель ОО \_\_\_\_\_\_\_\_\_\_\_\_\_\_\_\_\_

\_\_\_\_\_\_\_\_\_\_/\_\_\_\_\_\_\_\_\_\_\_\_\_\_\_\_\_\_ \_\_\_\_\_\_\_\_\_\_\_\_\_\_\_/\_\_\_\_\_\_\_\_\_\_\_\_\_\_\_\_\_

"\_\_" \_\_\_\_\_\_\_\_\_\_\_\_\_\_\_ 20\_\_ год

## <span id="page-20-0"></span>**Приложение 4. Заявка на получение доступа к порталу «Смотриегэ.рф»**

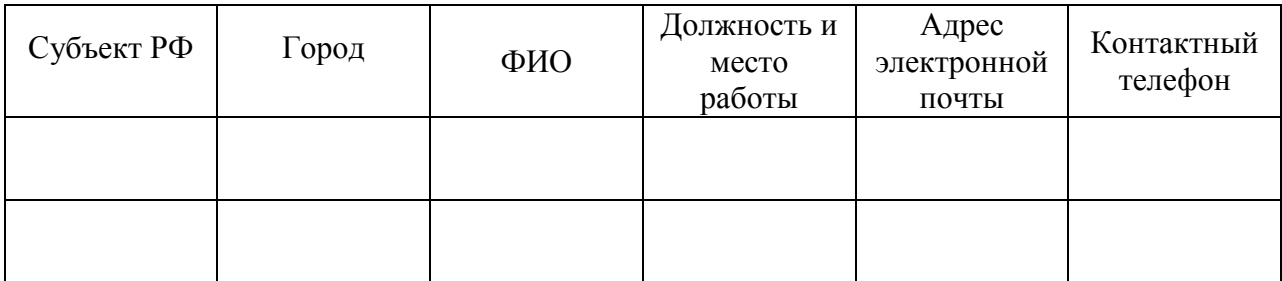

Руководитель организации\_\_\_\_\_\_\_\_\_\_/\_\_\_\_\_\_\_\_\_\_\_

Подпись/Ф.И.О.